FLORIDA **Department of Agriculture**<br>and Consumer Services

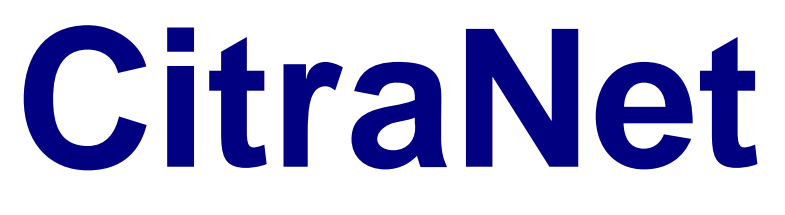

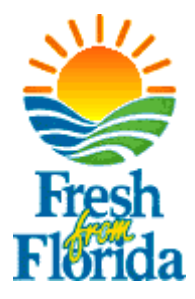

# **User Guide & Frequently Asked Questions**

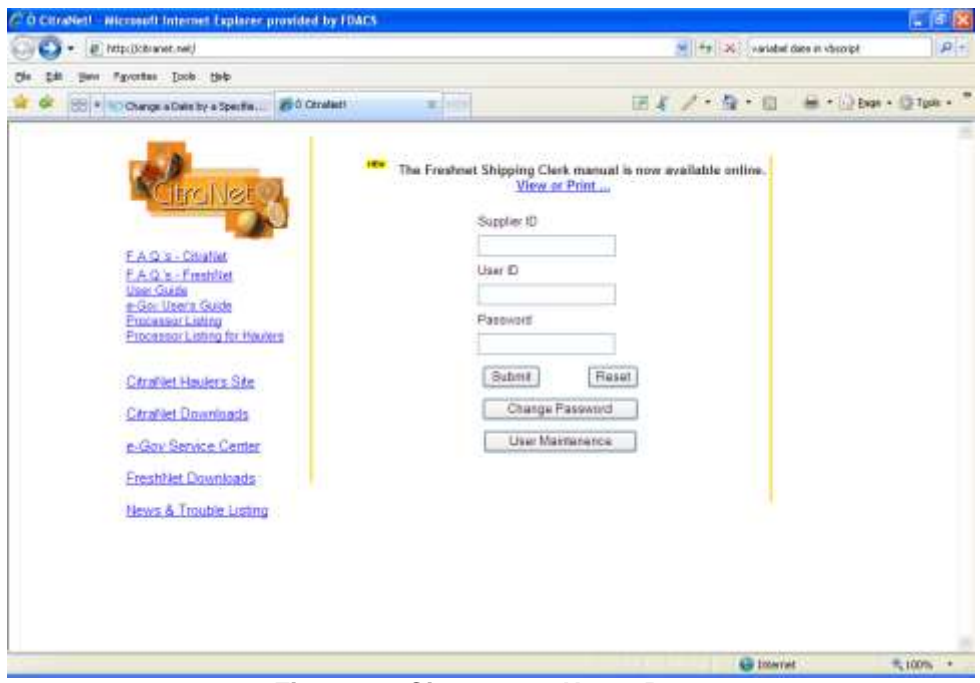

**Figure 1 – Citranet.net Home Page**

- 1. Enter your (4) digit Supplier ID # obtained from the FDACS.
- 2. Enter your (6) digit User ID # obtained from the FDACS in Bartow (863-578-1900).
- 3. Select a button (Submit, Reset, Change Password, or User Maintenance).

**Submit** – Retrieves Test Result information from all plants with your Supplier ID through for the last (7) days.

**Reset** – Clears the previous entry.

**Change Password** – Allows you to change your password.

**User Maintenance** – Master User can maintain additional users.

## **Password Maintenance**

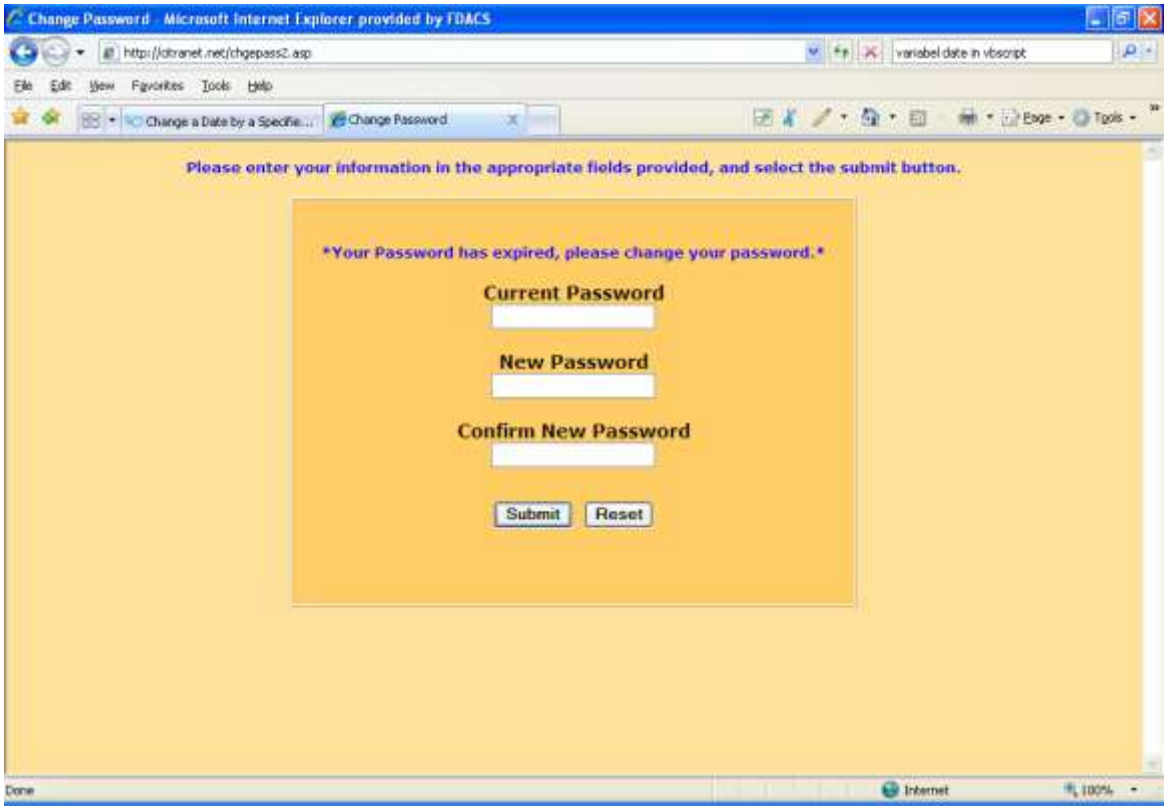

**Figure 2 – Password Maintenance Screen**

- 1. Enter Old Password (minimum 6 digits, max 30 digits, alpha/numeric).
- 2. Enter New Password (minimum 6 digits, max 30 digits, alpha/numeric).
- 3. Confirm New Password by entering the new password again.
- 4. Select Submit or Reset.
- 5. A message screen will appear that says password accepted!
- 6. Select Home.

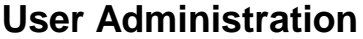

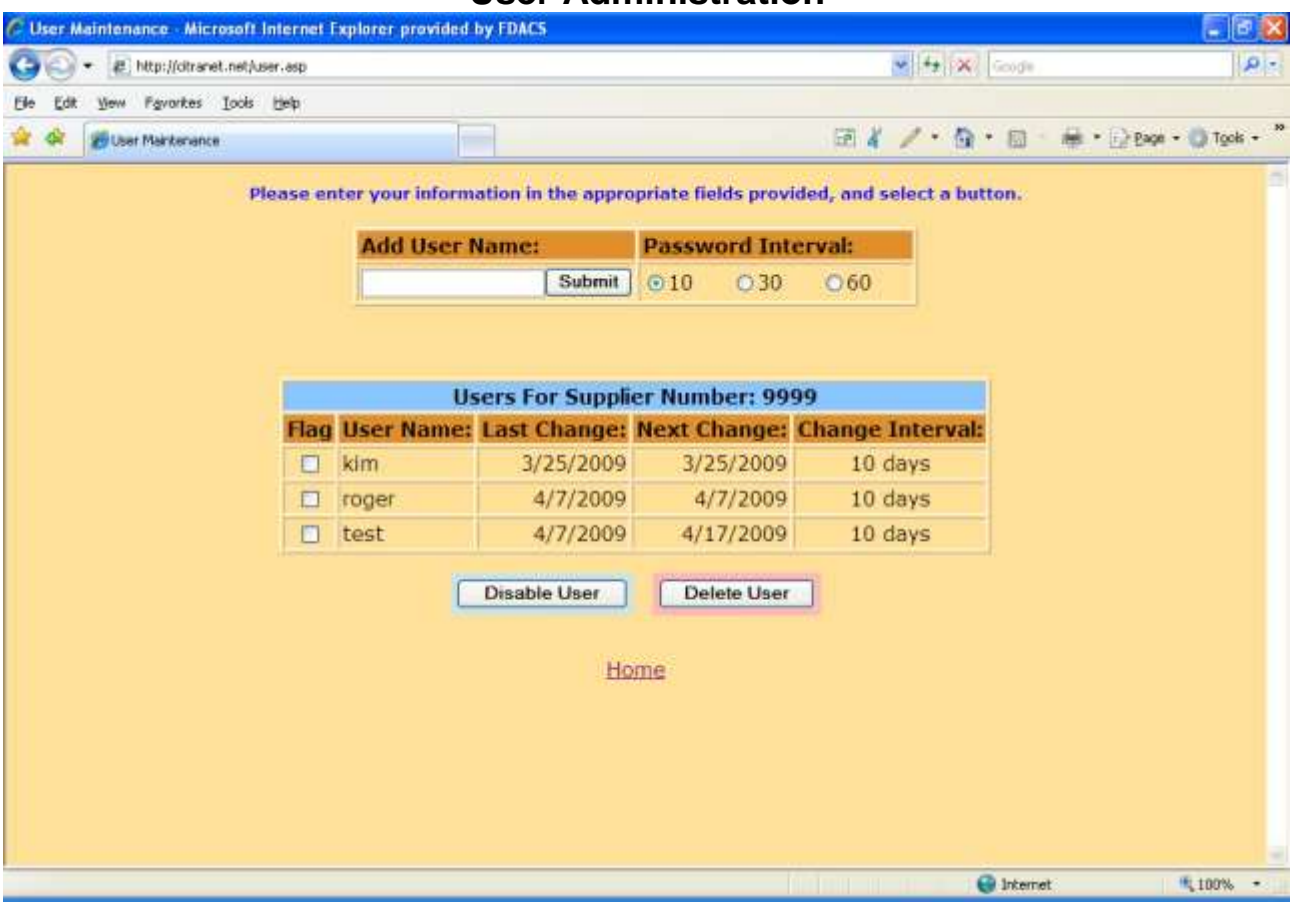

**Figure 3 – User Administration**

- 1. Add the user name you would like to have access to CitraNet.
	- a. The initial password for each new user will be the User ID of the Administrator's account which is assigned by FDACS when processing the Supplier application.
- 2. Select number of days before the user password must be changed.
- 3. Click **Submit** to add the user.
- 4. Click the **Flag Check Box** and then click on **Disable User** to reset the default password for a user or select **Delete User** to delete a user.
- 5. Click on **Home** to return to the login screen (CitraNet Home Page).

## **Test Results**

| 54.774<br>47.7<br>50.554<br>52.113<br>50.482 | 10.67<br>12<br>11:54<br>11.37<br>11.72 | 0.02<br>0.68<br>0.66 |                | 13.01<br>12<br>16.97               |
|----------------------------------------------|----------------------------------------|----------------------|----------------|------------------------------------|
|                                              |                                        |                      |                |                                    |
|                                              |                                        |                      |                |                                    |
|                                              |                                        |                      |                |                                    |
|                                              |                                        |                      |                | 17.23                              |
|                                              |                                        | 0.58                 |                | 120:21                             |
| 52,929                                       | 11.2                                   | 0.54                 |                | 136.74                             |
| 51.936                                       | 11.37                                  | 0.73                 |                | 15.58                              |
| 50.764                                       |                                        |                      |                | 19:08                              |
| 47.7                                         | n                                      |                      |                | $\mathbf{H}$                       |
| 50,611                                       | 10.33                                  |                      |                | 18.47                              |
| 55.458                                       | 10.56                                  |                      |                | 12.18                              |
| 54.198                                       | 14.91                                  |                      |                | 13.31                              |
| 46.254                                       |                                        |                      |                | 123.53                             |
|                                              |                                        |                      | 11.83<br>14.17 | 0.62<br>直至<br>0.82<br>1.08<br>0.66 |

**Figure 4 – CitraNet Test Results Screen**

- 1. The standard fields will automatically display for all loads supplied by the supplier ID # for the last seven days.
- 2. Select the date range you desire. This will limit your record set for viewing, printing and/or downloading.
- 3. Select the additional fields you would like to display by clicking on each one, which will then be highlighted. Or to select multiple fields, use **Ctrl+Left** Click.
- 4. Select **SubmitQuery** and your request will be displayed as shown in **Figure 5**.

| 13 Records, 3 Devaloaded                                                                                                    |                  |                      |                                                                                                    |                      |                | <b>CitraNet Detail Listing:</b> |                     |                                            |                                                                |                                                                                       |                                                             |                                 |             |
|----------------------------------------------------------------------------------------------------|------------------|----------------------|----------------------------------------------------------------------------------------------------|----------------------|----------------|---------------------------------|---------------------|--------------------------------------------|----------------------------------------------------------------|---------------------------------------------------------------------------------------|-------------------------------------------------------------|---------------------------------|-------------|
| May Fearnes?                                                                                                    |                  |                      |                                                                                                    |                      |                |                                 |                     |                                            |                                                                |                                                                                       |                                                             |                                 |             |
|                                                                                                    |                  | $\Box$ DL SP         |                                                                                                    | <b>LDATE TICKETI</b> |                |                                 |                     |                                            |                                                                |                                                                                       | VAR LOADED BRIN ACID RATIO NITBONES SOLIDSBON JLBSBON SLOAD |                                 |             |
|                                                                                                    | $\Box$           |                      | 3/25/2009 0001408                                                                                                    |                      | <b>TGLO</b>    | 049999 14.87 0.66               |                     |                                            | 22.53                                                          | 385                                                                                   | 6.875                                                       | 46.234                          | 2096.88     |
|                                                                                                    | $\square$        |                      | 3/25/2009                                                                                                    | 11151                |                | TEMPL 176676 14.91 1.08         |                     |                                            | 13.81                                                          | 428                                                                                   | 8,0809                                                      | 54.198                          | 3458.62     |
|                                                                                                    | $\Box$           | $\ddot{\phantom{1}}$ | 3/25/2009                                                                                                    | 2504                 | <b>E&amp;M</b> | 755514 10.56 0.82               |                     |                                            | 12.88                                                          | 615                                                                                   | 5.645                                                       | 53.456                          | 3471.68     |
|                                                                                                    | $\frac{1}{\Box}$ |                      | 3/15/1009                                                                                                    | 32682                |                | HAMLI 161926 16.53 0.57         |                     |                                            | 18.47                                                          | 545                                                                                   | 5.3293                                                      | 50.611                          | 2904.47     |
|                                                                                                    |                  | ila.                 | 3/26/2009                                                                                                    |                      | E&M            | 111111                          | 12                  | 1                                          | 12                                                             | $\mathbf{0}$                                                                          | 5.724                                                       | 47.7                            | 635.36      |
|                                                                                                    | $\Box$           |                      | 3/25/2009                                                                                                    | 32586                |                | HAMLI 161920 11.83 0.62         |                     |                                            | 19.08                                                          | 518                                                                                   | 6,0054                                                      | 50.764                          | 3110.8      |
|                                                                                                    | $\Box$           |                      | 3/25/2009                                                                                                    | 32681                |                | HAMLI 161895 11.37 0.73         |                     |                                            | 15.58                                                          | 529                                                                                   | 5.9051                                                      | 51.936                          | 3123.8      |
|                                                                                                    | $\Box$           |                      | 3/25/2009                                                                                                    | 32449                |                | HAMLI 161894 11.2 0.54          |                     |                                            | 20.74                                                          | 329                                                                                   | 5.928                                                       | 52.929                          | 3135.91     |
|                                                                                                    | $\Box$           |                      | 3/25/2009                                                                                                    | 32474                |                | HAMLI 161922 11.72 0.58         |                     |                                            | 20.21                                                          | 524                                                                                   | 5.9141                                                      | 50.462                          | 3698.99     |
|                                                                                                    | $\Box$           |                      | 3/25/2009                                                                                                    | 32450                |                | HAMLI 161910 11.37 0.66         |                     |                                            | 17.23                                                          | 545                                                                                   | 5.9252                                                      | 52.113                          | 3229.23     |
|                                                                                                    | $\Box$           |                      | 3/25/2009                                                                                                    | 32564                |                | HAMLI 161908 11.54 0.68         |                     |                                            | 16.97                                                          | 537                                                                                   | 5.8339                                                      | 50.554                          | 3132.8      |
|                                                                                                    | $\Box$           |                      | 3/15/2009                                                                                                    |                      | <b>EAM</b>     | 000111                          | 12                  | 1                                          | 12                                                             | û                                                                                     | 5.724                                                       | 47.7                            | 2541.46     |
|                                                                                                    | 回:               |                      | 3/25/2009                                                                                                    | 2505                 | E&M            | 755554 10.67 0.82               |                     |                                            | 13.01                                                          | 614                                                                                   | 5.8444                                                      | 54.774                          | 3588.46     |
|                                                                                                    |                  |                      | CitraNet has added hatch printing!<br>Select the certificates you would like<br>to print, then click the Print Selected<br>Certificates" button. |                      |                |                                 |                     | Download                                   | <b>Print Selected Certificates</b><br><b>Download Selected</b> | <b>Include Previously Downloaded Records?</b><br>Download All Within This Date Range? |                                                             |                                 |             |
| 1) Select the Fields you wish to have displayed.<br>Use Ctrl+Left Click to select multiple Fields.<br>2) Select LoadID for CitraNet Certificate.<br><b>City e your handers access to their data.</b> |                  |                      |                                                                                                    |                      |                |                                 | L Time<br>TrailerNo | Destination<br>Dest Desc.<br>Variety Desc. | uн                                                             |                                                                                       |                                                             | From 3/20/2009 - To 3/27/2009 - | SubmitQuery |

**Figure 5 – CitraNet Detail Listing**

- 1. Select the **Load ID** you would like to view and/or print a certificate for. The LoadID is highlighted in blue and allows the user to click on it.
- 2. To print the certificate, simply click on the LoadID and the memo will be displayed in your browser window (**see Figure 6**) along with the Print Dialog Box. Finally select the printer you would like it to print to and click **Print**.

To print multiple memos, you may do so by clicking in the white box located next to each record and clicking on the **Print Selected Certificates** button.

You can sort records by clicking on the column headers at the top of each column (i.e. Load Date, Ticket#, etc.)

# **CitraNet Certificate**

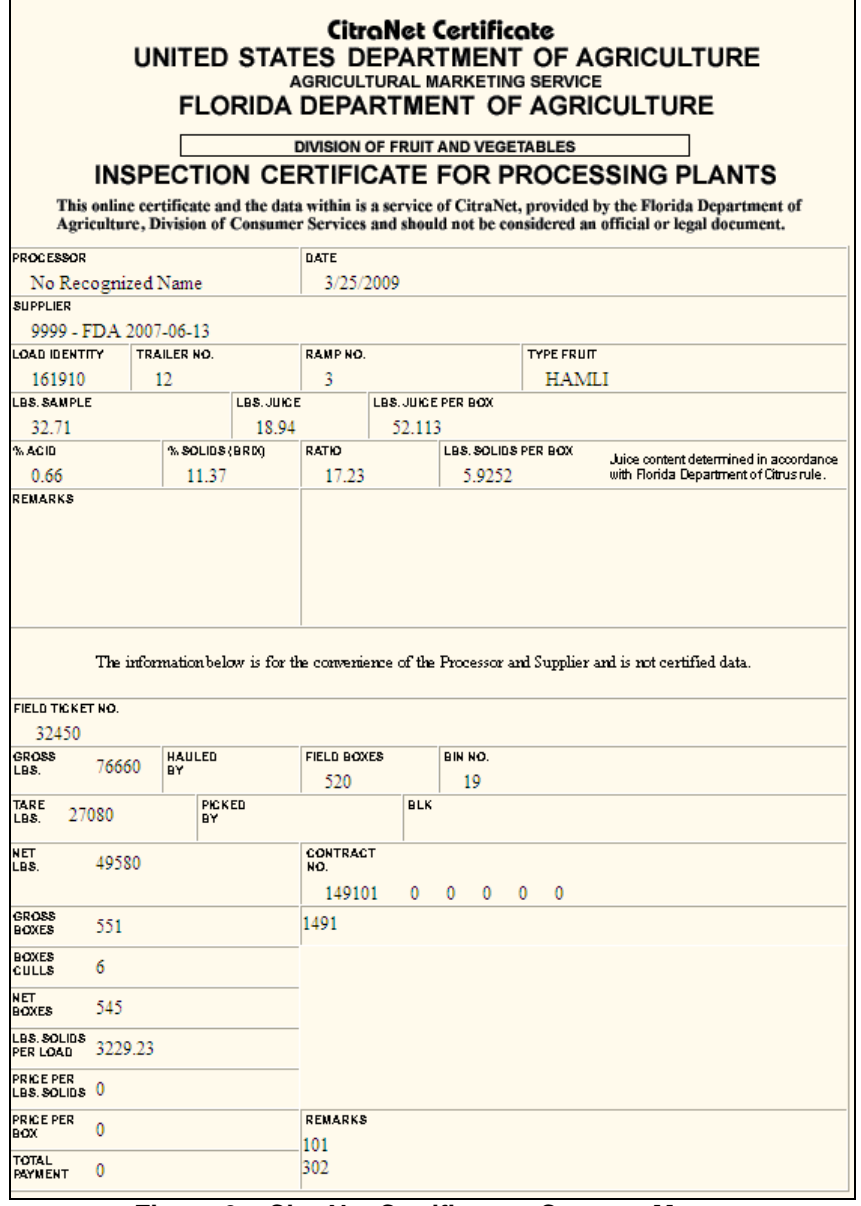

**Figure 6 – CitraNet Certificate – Cannery Memo**

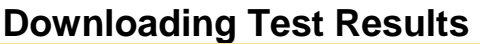

| $\square$<br>$\overline{a}$ |     | 3/25/2009                                                                                                    | 0001405 |              |                         |               |          |                                                                |                                                                                |        |         |         |
|-----------------------------|-----|----------------------------------------------------------------------------------------------------|---------|--------------|-------------------------|---------------|----------|----------------------------------------------------------------|--------------------------------------------------------------------------------|--------|---------|---------|
|                             |     |                                                                                                    |         | <b>TGLO</b>  | 049999 14.87 0.66       |               |          | 22.53                                                          | 305                                                                            | 6.875  | 46.234  | 2096.88 |
|                             |     | 3/25/2009                                                                                                    | 11151   | <b>TEMPL</b> | 176676 14.91 1.08       |               |          | 13.81                                                          | 428                                                                            | 8.0809 | 54.198  | 3458.62 |
| $\Box$                      | ٠   | 3/25/2009                                                                                                    | 2504    | <b>TAM</b>   | 755514                  | 10.56 0.82    |          | 12.88                                                          | 615                                                                            | 6.648  | \$3,456 | 3471.68 |
| $\Box$                      |     | 3/25/2009                                                                                                    | 32682   |              | HAMELI 161926           | 10.53 0.57    |          | 18.47                                                          | 545                                                                            | 5,3293 | 50.611  | 2904.47 |
| $\Box$                      | HA. | 3/28/2009                                                                                                    |         |              | <b>IAM THIII</b>        | 12            | 1        | 12                                                             | ۰                                                                              | 6.724  | 43.7    | 835.36  |
| O                           |     | 3/13/1009                                                                                                    | 32586   |              | HAMII 161920 11.83 0.62 |               |          | 19.08                                                          | 518                                                                            | 6,0054 | 30.764  | 3110.8  |
|                             |     | 3/25/2009                                                                                                    | 32681   |              | HAMLI 161895 11.37 0.73 |               |          | 15.53                                                          | 529                                                                            | 5.9051 | 51.936  | 3123.8  |
|                             |     | 3/25/2009                                                                                                    | 32489   |              | НАМЫ 161894             | $11.2 \t0.54$ |          | 20.74                                                          | 529                                                                            | 5,928  | 52.929  | 3135.91 |
|                             |     | 3/25/2009                                                                                                    | 33474   |              | HAMLI 161922 11.72 0.58 |               |          | 26,21                                                          | 524                                                                            | 5,9141 | 50.462  | 3098.99 |
| 000000                      |     | 3/25/2009                                                                                                    | 32450   |              | HAMLI 161910 11.37 0.66 |               |          | 17.23                                                          | 545                                                                            | 5.9252 | 51.113  | 3229.23 |
|                             |     | 3/15/1009                                                                                                    | 32564   |              | HAMLI 161908            | 11.54 0.68    |          | 16.97                                                          | 537                                                                            | E:8339 | 50.554  | 3132.8  |
|                             |     | 3/28/2009                                                                                                    |         | E&M.         | 056111                  | 12            | ı        | 12                                                             | o                                                                              | 5,734  | 47.7    | 2541.46 |
| Fi.                         |     | 3/25/2009                                                                                                    | 2505    | <b>TAM</b>   | перед 10.67 0.82        |               |          | 13.01                                                          | 614                                                                            | 3.8444 | 54,774  | 3588.46 |
|                             |     | CitraNet has added batch printing!<br>Select the certificates you would like<br>to print, then click the "Print Selected"<br>Certificates button. |         |              |                         |               | Download | <b>Print Selected Certificates</b><br><b>Download Selected</b> | Include Previously Downloaded Records?<br>Download All Within This Date Range? |        |         |         |

**Figure 7 – Downloading CitraNet Test Results**

## **Download Selected Button:**

1. To use this option, you must first select the record(s) that you wish to download by **clicking in the white box** that is shown by each record then click on the **Download Selected** button.

### *Only the records selected and ALL fields will be included in your download file.*

### **Download Button:**

The Download Button may be used by itself or in conjunction with the (2) options shown below:

**Include Previously Downloaded Records?**

**Download All Within This Date Range?**

- 1. By clicking the **Download Button** *without* choosing additional options, your download file will include **ALL** records that have **NOT** been previously downloaded and **ONLY** those fields that are currently displayed on the CitraNet Test Results Screen (**See Figure 7**). To include additional fields in the download file use **Ctrl+Left** Click.
	- a. If you wish to include previously downloaded records, then check the box labeled **"Include Previously Downloaded Records?"** before clicking on the **Download Button**.
	- b. By choosing **"Download All Within This Date Range?"** and then clicking on the **Download Button**, your download file will include; **ALL** fields and ALL records, including those previously downloaded. *(This is the most commonly used option.)*

Once you have chosen the download options you would like, and clicked on one of the Download Buttons, a default filename is created **(See Figure 8)**.

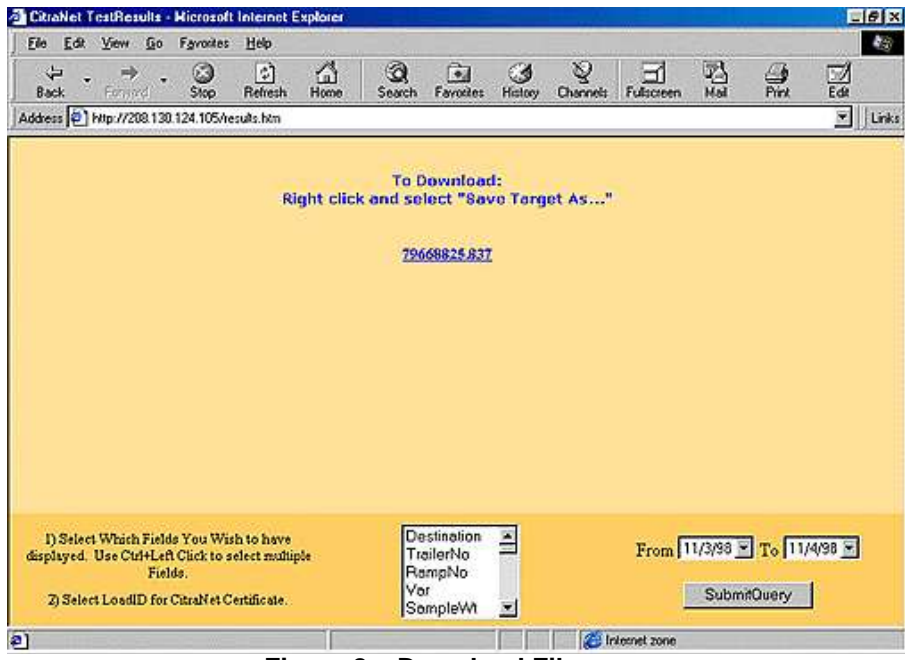

**Figure 8 – Download Filename**

The filename underlined above is the default name of the downloaded file.

- 1. Next, **Right click** on the filename.
- 2. The user is prompted for the location to download (Save) the file to on their computer (**See Figure 9**). It is an ASCII text file.

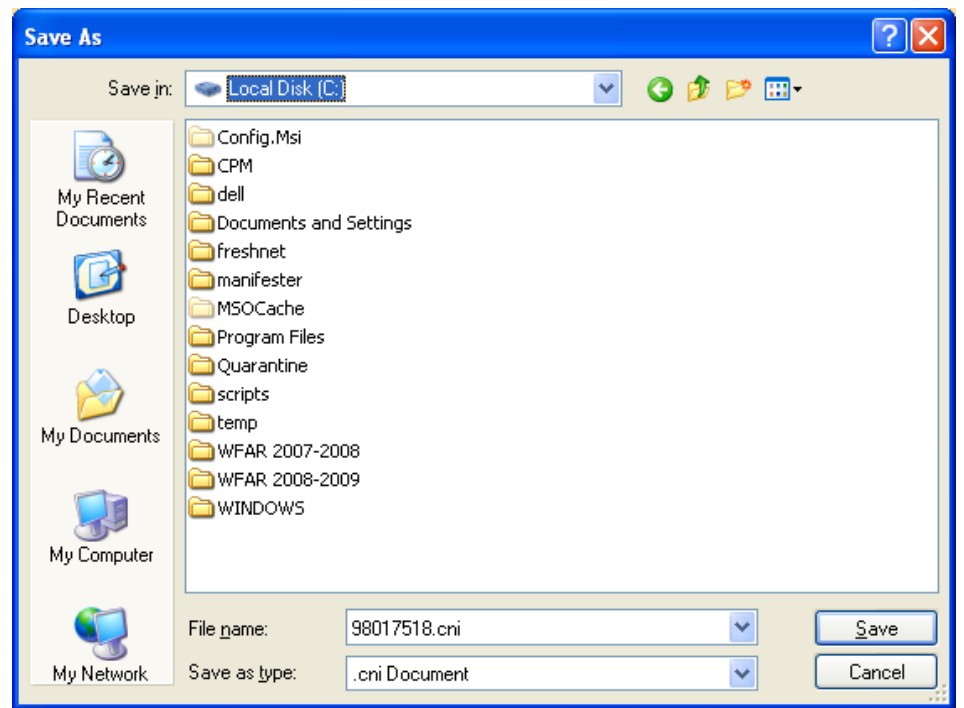

**Figure 9 – Save As Dialog Box**

3. Rename the file or leave the default name of the file downloaded. You may select any directory or location on your PC.

*The file is an ASCII text file and can be imported into any spreadsheet program by opening the file in the application. In Microsoft Excel, the wizard will walk you through the import.*